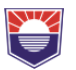

# **СИМУЛАЦИЯ НА МАЛКА PV СИСТЕМА МОНТИРАНА В ГРАДСКА СРЕДА - ЧАСТ.1.**

# **Пламен Ангелов**

*Бургаски свободен университет*

# **SIMULATION OF SMALL PV SYSTEM MOUNTED IN URBAN AREA - PART.1.**

*Plamen Angelov Angelov Burgas Free University* 

*Abstract: Photovoltaic systems offer flexible solutions in terms of PV configuration and panel slope. On the other hand, the locations are characterized by a great variety in terms of installation options. This is especially true for urban environments where free space is limited. A system with a power of 2.16 kWp will be tested, the panels used are BenQ Solar PM060MB2-300* 

*Key words: Photovoltaic systems, production, urban area.* 

#### **I. Въведение**

Фотоволтаичните системи предлагат гъвкави решения по отношение на конфигурацията на панелите, разположение по азимут, наклон на панелите. От друга страна местата на разполагане се характеризират с голямо разнообразие по отношение възможностите за монтаж. Това е особено валидно за градска среда, където свободното пространство е ограничено. По тази причина възниква необходимостта да се симулира функционирането на една фотоволтаична система в средата, където ще бъде инсталирана, за да получи информация за очакваното производство на системата.

Симулаторите могат да се разделят на две основни групи – онлайн и офлайн симулатори. И двата вида си приличат по това, че се въвеждат началните данни, след което съответният софтуер извършва изчисленията. Разликата между тях е, че при онлайн симулаторите софтуерът е на сървъра на съответния сайт, докато при оффлайн – софтуерът е инсталиран локално.

За да се извърши симулацията е необходимо да въведат началните технически данни, които могат да се разделят в няколко групи – данни за локацията на обекта, вида на използваните панели, типа на инвертора и специфични данни за симулацията. В настоящата статия ще се използват симулаторите SisIfo [1], PVGis[2].

Изведените симулативни резултати се отнасят за соларна система със следните параметри:

Мощност на соларната система: 2.4kWp

Мощност на използвания инвертор: 2.5kW

Локация на монтажа: Плевен

Начин на свързване на системата: Мрежова

Тип на използваните панели: BenQ Solar PM250M00-300

## **II. Провеждане на числени експерименти с онлайн платформи за анализ**

# **1) Онлайн симулатор SISIFO**

Симулаторa е web базиран с интерфейс – фиг. 1.

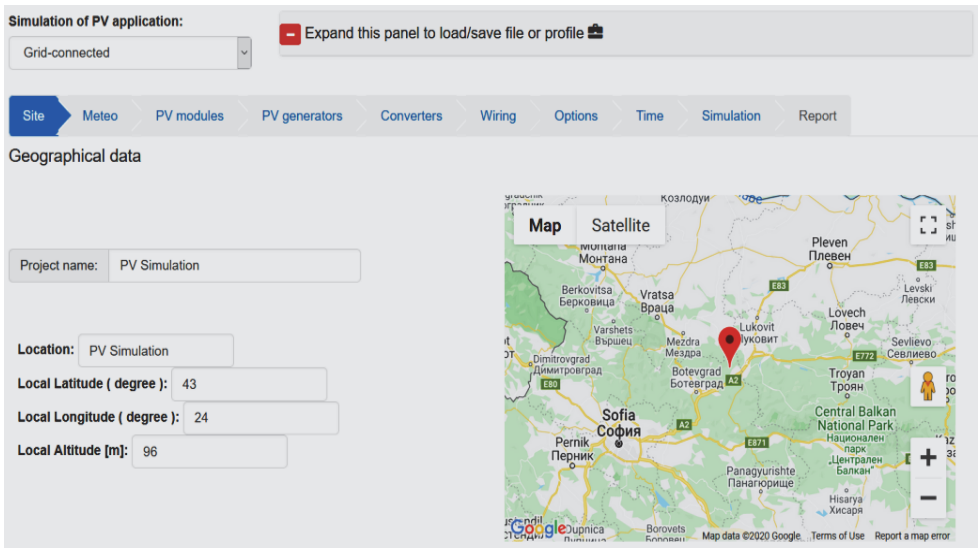

*Фиг.1. Начален екран на Online Програмен симулатор SISIFO [1]* 

## **Начални параметри при работа с този тип симулатор:**

Въвеждат се данни за местоположението във вид на географски, като спецификата е да бъдат целочислени. Следва избор на Meteo данни, които ще се използват. В менюто PV modules се избират основни параметри на панелите като: тип на соларната клетка (Si), зависимост на генерираната мощност от соларната радиация, коефициент на изменение на производството спрямо работната температура на панела, работна температура. В следващото меню "PV generators" се конфигурира мощността и начина на свързване на стринговете. В менюто Converters се въвеждат данните за инвертора – номинална мощност, максимална мощност и крива на мощността. В менюто Wiring се въвеждат загубите в системата като процент от мощността. Менюто Options, както и Time е за въвеждане на данни по отношение на типа на симулацията. Всички въведени данни могат да се запишат на компютъра и впоследствие да се заредят отново, което е много удобно при многократни симулации с различни данни и през различни дни.

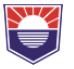

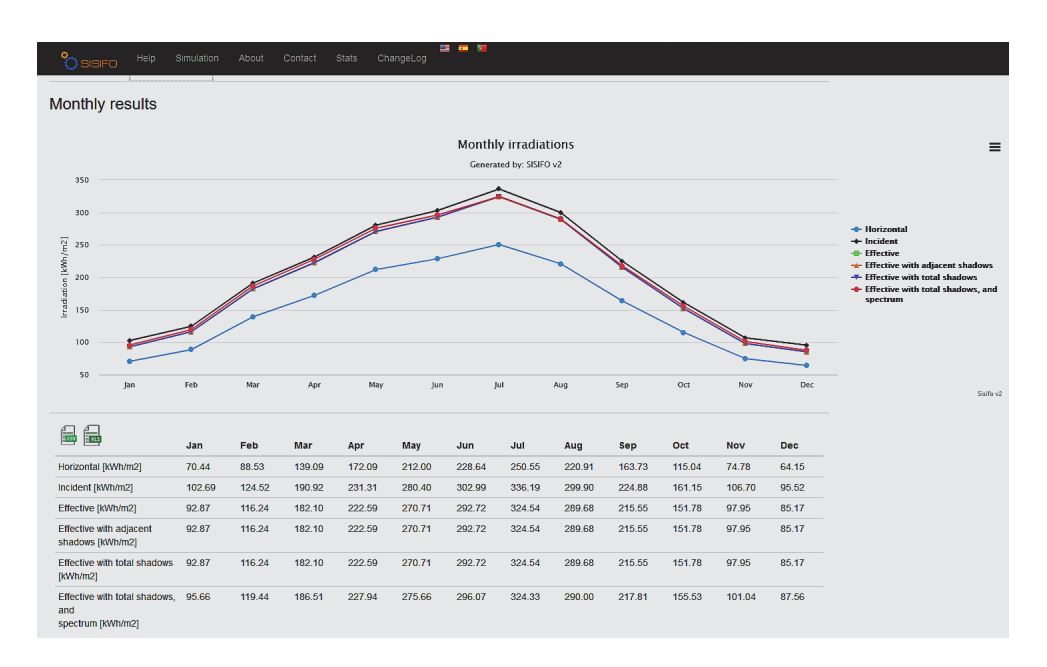

*Фиг. 2. Данни от числения експеримент*

След проведения числен експеримент се получават данни, които са разделени в три групи – годишни, месечни и детайлни (часови) резултати. Един такъв резултат е показан на фиг.2. Следва да се отчита, че този симулатор няма богат избор на топове панели и инвертори и не допуска въвеждането на специфични данни за тях. Резултата от слънчевата радиация е покрива данни до 2017г поради което резултата значително се ограничава.

## **2) Онлайн симулатор PVGis**

PVGis е свободен симулатор, който дава информация за прогнозното количество електроенергия, прогнозирано на годишна база. Покрива териториите на Европа, Азия и Африка. Работата с него е значително опростена, като се въвеждат ограничен брой параметри. Необходимо е да се посочат върху картата мястото, където ще се инсталира системата, азимута и наклона на панелите, както и максималната инсталирана мощност и общите загуби в системата. На фиг.3. е показан началният екран за въвеждане на данните

# **Международна научна конференция "ДИГИТАЛНИ ТРАНСФОРМАЦИИ, МЕДИИ И ОБЩЕСТВЕНО ВКЛЮЧВАНЕ" – 2020**

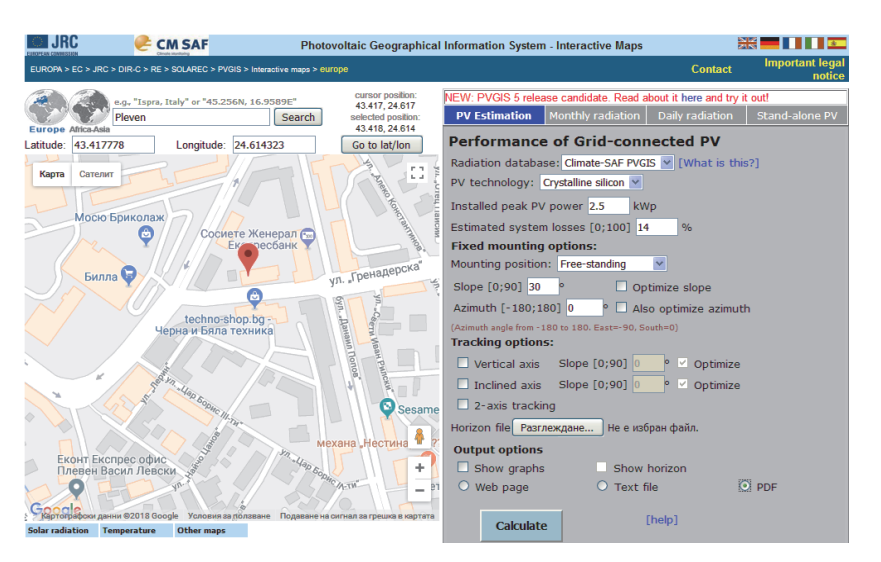

*Фиг. 3. Начален екран за въвеждане на предварителните данни [2]* 

Този симулатор позволява оптимизиране на азимута и наклона на панелите, но изобщо не дава възможност за избор на фотоволтаични панели, инвертор и техните параметри. Друга особенност е избора метео база онлайн платформата сама избира този параметър според посоченото местоположение.

Най-общия резултат от проведения числен експеримент с OnLine среда PVGis има вида показан на следващата фигура:

#### **Performance of Grid-connected PV**

#### PVGIS estimates of solar electricity generation

Location: 43°25'4" North. 24°36'51" East. Elevation: 93 m a.s.l.. Solar radiation database used: PVGIS-CMSAF

Nominal power of the PV system: 2.5 kW (crystalline silicon) Estimated losses due to temperature and low irradiance: 10.6% (using local ambient temperature) Estimated loss due to angular reflectance effects: 2.9% Other losses (cables, inverter etc.): 14.0% Combined PV system losses: 25.4%

|                  | Fixed system: inclination=30 deg., |      |      |      |
|------------------|------------------------------------|------|------|------|
|                  | orientation=0 deg.                 |      |      |      |
| Month            | Ed                                 | Em   | Hd   | Hm   |
| Jan              | 3.89                               | 120  | 1.89 | 58.7 |
| Feb              | 6.16                               | 172  | 3.03 | 85.0 |
| Mar              | 8.85                               | 274  | 4.58 | 142  |
| Apr              | 10.10                              | 304  | 5.44 | 163  |
| May              | 11.00                              | 341  | 6.03 | 187  |
| Jun              | 11.50                              | 346  | 6.42 | 193  |
| Jul              | 11.90                              | 369  | 6.71 | 208  |
| Aua              | 11.60                              | 360  | 6.57 | 204  |
| Sep              | 9.52                               | 286  | 5.26 | 158  |
| Oct              | 7.78                               | 241  | 4.08 | 127  |
| Nov              | 5.05                               | 152  | 2.56 | 76.7 |
| Dec              | 3.50                               | 108  | 1.71 | 53.1 |
| Year             | 8.42                               | 256  | 4.53 | 138  |
| <b>Total for</b> |                                    | 3070 |      | 1650 |
| vear             |                                    |      |      |      |

*Фиг. 4. Прогнозни данни за произведената енергия според PVGis [2]* 

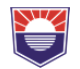

където:

Ed: Средно дневна произведена енергия от системата (kWh)

Em: Средномесечна енергия произведена от системата (kWh)

Hd: Средна сумарна стойност на соларната радиация за посочените параметри на системата (kWh/m2)

Hm: Сумарна стойност на соларната радиация за посочените параметри на системата (kWh/m2)

Симулацията с онлайн симулатора PVGis дава оптимален резултат при азимут 00 и наклон на панелите 310. За система с мощност 2,16 kWp прогнозното годишно производство на електроенергия е 2630 kWh.

#### **III. Заключение**

Сравнителният анализ на получените резултати показва, че получените стойности за годишното производство на три от програмните симулатори са очаквано близки – най-вероятно използвания математически модел при тяхното описание е идентичен. При тези симулатори данните за избраните панели и инвертор са предварително нанесени в онлайн база от данни.

#### **Използвана литература:**

[1] https://www.sisifo.info/en/DataInput

[2] https://re.jrc.ec.europa.eu/pvg\_tools/en/tools.html#PVP